## Werte als Balkendiagramm darstellen (am Beispiel Temperaturmessung Wohnzimmer)

Achtung: Für diese Aktion muss ein Datenträger an der CCU angeschlossen sein

1 Anlegen

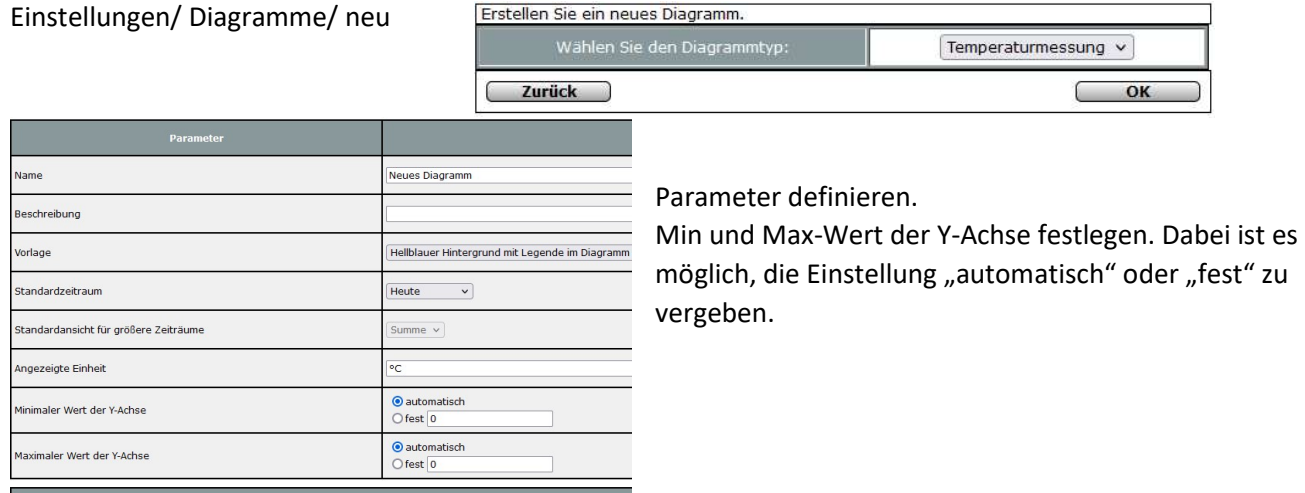

## Entsprechende Gräte auswählen und Farbe festlegen. Mit OK bestätigen

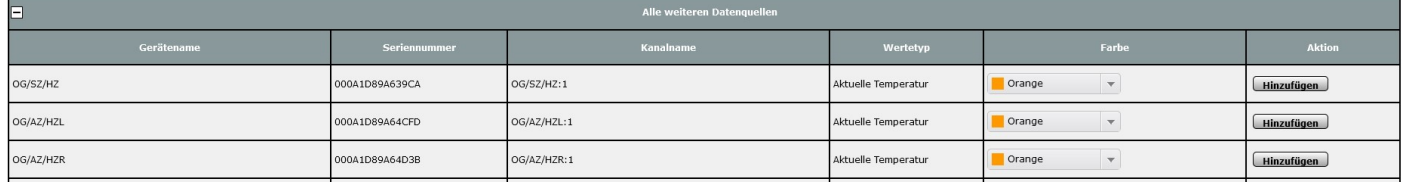

## 2 Anzeigen

## Status und Bedienung/ Diagramme

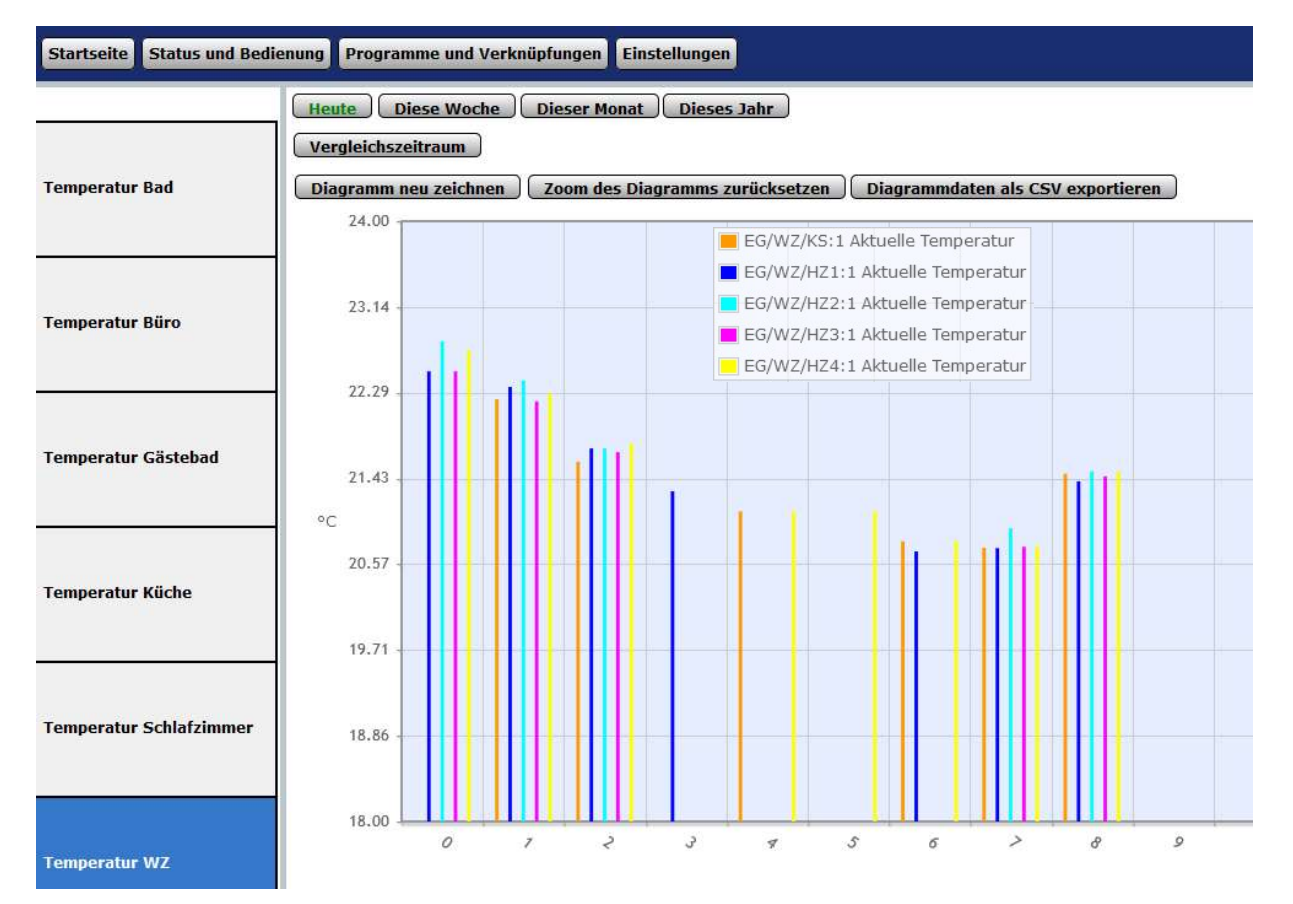